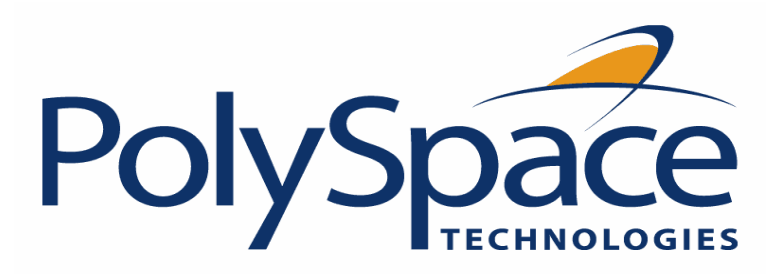

# POLYSPACE™ LICENSE INSTALLATION GUIDE

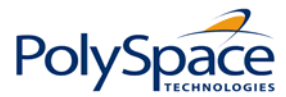

# **How to Contact The MathWorks**

www.mathworks.com comp.soft-sys.matlab Newsgroup [www.mathworks.com/contact\\_TS.html](http://www.mathworks.com/contact_TS.html) Technical Support

[bugs@mathworks.com](mailto:bugs@mathworks.com) Bug reports

 [Web](http://www.mathworks.com/) 

[suggest@mathworks.com](mailto:suggest@mathworks.com) Product enhancement suggestions [doc@mathworks.com](mailto:doc@mathworks.com) Documentation error reports [service@mathworks.com](mailto:service@mathworks.com) Order status, license renewals, passcodes [info@mathworks.com](mailto:info@mathworks.com) Sales, pricing, and general information

508-647-7000 (Phone) 508-647-7001 (Fax)

The MathWorks, Inc. 3 Apple Hill Drive Natick, MA 01760-2098

For contact information about worldwide offices, see the MathWorks Web site.

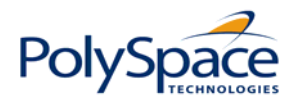

#### **TABLE OF CONTENTS**

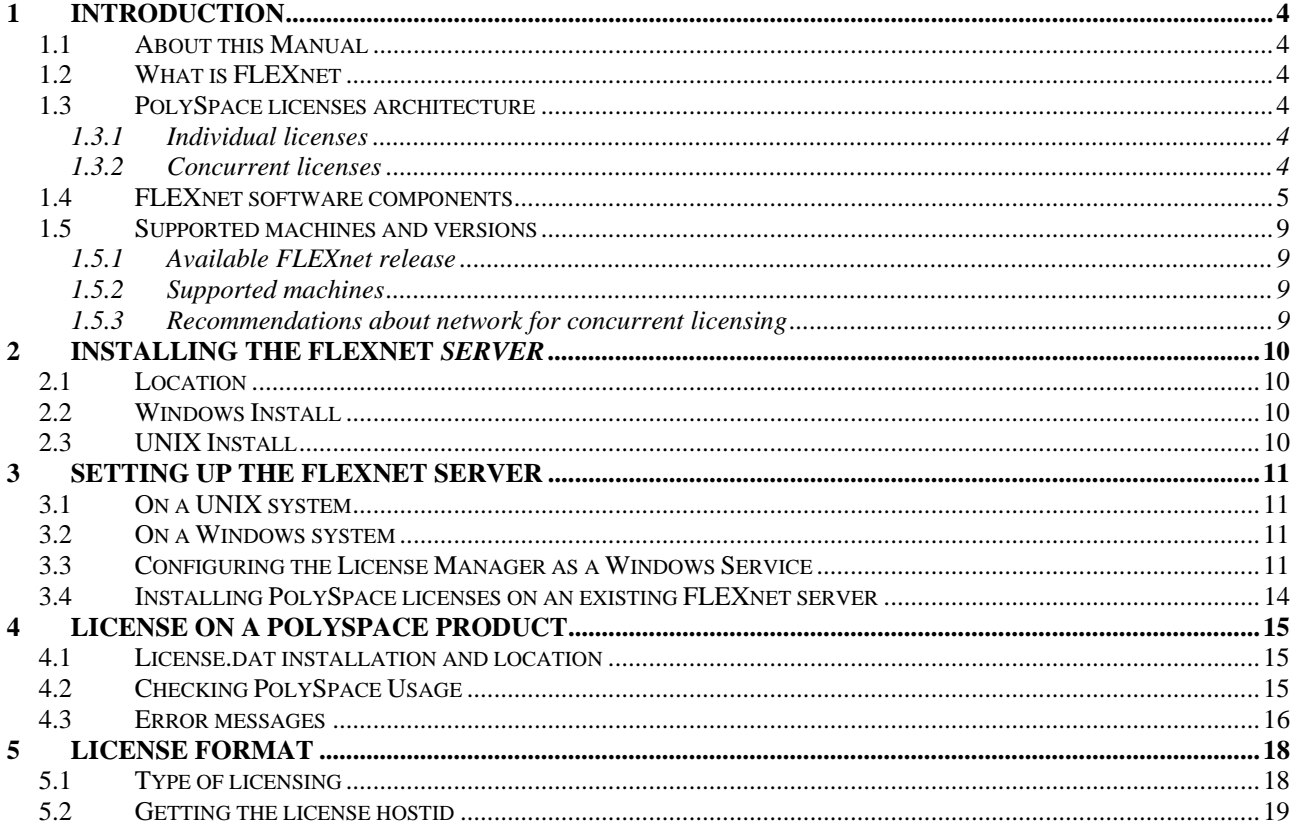

#### **TABLE OF FIGURES**

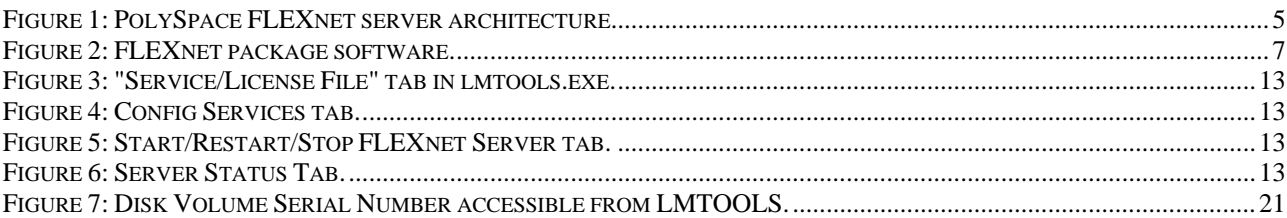

每息 热 超

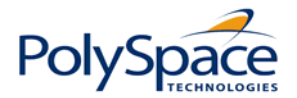

# <span id="page-3-0"></span>**1 Introduction**

# *1.1 About this Manual*

This manual explains FLEXnet for administrators and end users throught out PolySpace Products. It concerns the use of an individual license, a FLEXnet server installation and the use of Polyspace Products with FLEXnet licenses.

# **1.2** *What is FLEXnet*

Welcome to FLEXnet<sup>®</sup>, the *de facto* standard network license manager, to control the use of the PolySpace software products.

FLEXnet is the most popular license manager in the software industry. FLEXnet is best known for its ability to allow software licenses to be available anywhere on a network, instead of being tied to specific machines. Floating licensing benefits both users and license administrators. Users make more efficient use of fewer licenses by sharing them on the network. License control the users and machine(s) that have access to the software that is being managed by FLEXnet.

# *1.3 PolySpace licenses architecture*

Two types of architectures are available: individual and concurrent licenses.

### **1.3.1 Individual licenses**

You are an end user and you want to operate, install, and administer the software yourself. An Individual license authorizes you to install, operate, and administer your PolySpace software on any computer to which you have access. For example, with an Individual license, you can run PolySpace products only on your work system. In addition, this system can be any combination of Microsoft Windows or UNIX computers.

With an Individual license, you are the system administrator. In this role, you are responsible for:

- Installing the PolySpace software on your computer
- Ensuring that you are the only person that can run the software on this computer.

The MAC address or the Serial disk number is necessary to generate this individual license (see also section ["Getting the license hostid](#page-18-1)"). Please follow the section "[License on a PolySpace](#page-14-1)  [product"](#page-14-1) of this manual.

### **1.3.2 Concurrent licenses**

Your organization is standardized on the FLEXnet license manager, or you need to impose strict limits on software use for accounting or license management purposes.

The access is not limited to specific Named Users, as it is with a Network Named User license. Rather, concurrent licenses use license keys to control access. Users check out a license key when they start a PolySpace product. When all the keys for a particular product are checked out, the license manager denies further requests.

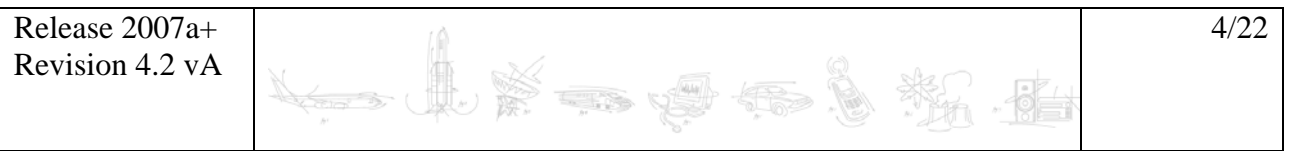

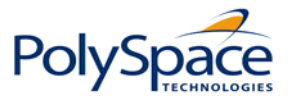

<span id="page-4-0"></span>As system administrator for a Concurrent license, your primary goal is to set-up an installation that optimizes accessibility to the products. For Concurrent licenses, you can only install the software in a Network Concurrent User installation type.

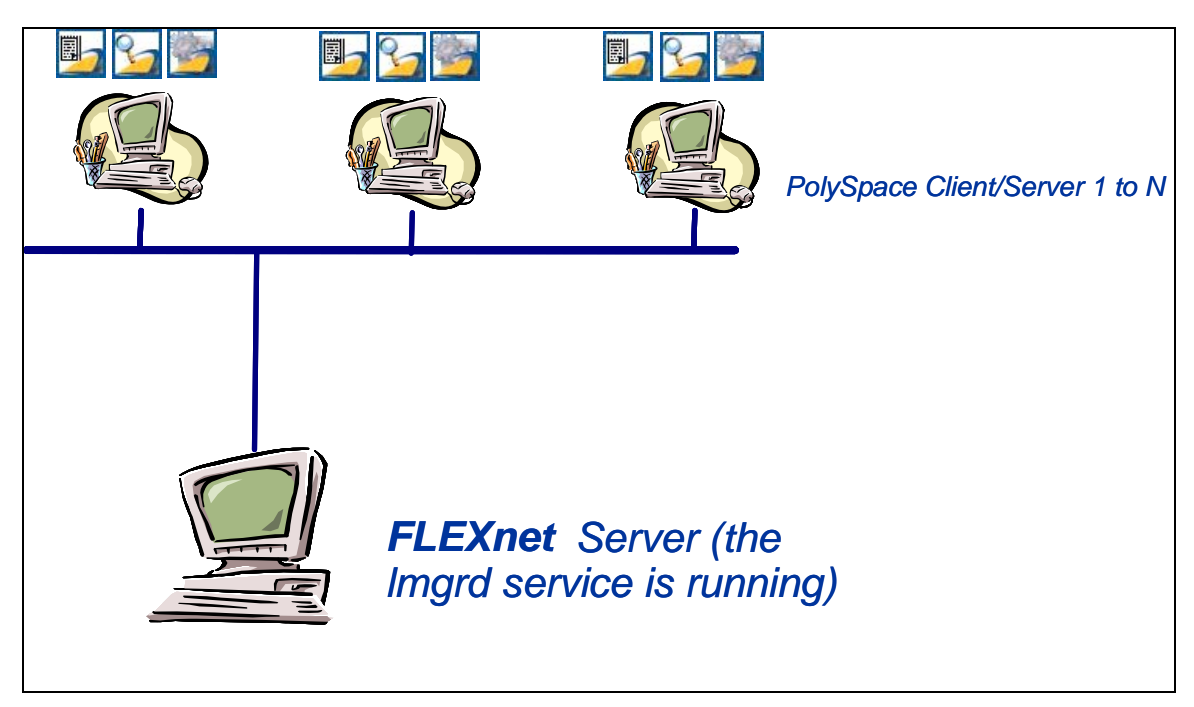

**Figure 1: PolySpace FLEXnet server architecture.** 

<span id="page-4-1"></span>[Figure 1](#page-4-1) shows the possibilities for using the PolySpace products with a FLEXnet licenses management:

- ¾ PolySpace products are installed and used by N PolySpace products. The "Client" or "Server" notion here corresponds to one of the PolySpace products.
- ¾ Licenses are requested to the FLEXnet server,
- $\triangleright$  The FLEXnet server can be installed on the same machine than a PolySpace product if it corresponds to a supported OS (see section "[Supported machines and versions"](#page-8-1)).

### *1.4 FLEXnet software components*

• On a Windows OS CPU

Software components relate to the standard FLEXnet package (see [Figure 2\)](#page-6-1):

o The license file: *license.dat.* If you currently do not have a license please contact The MathWorks (see "**How To contact The MathWorks**" page 2).

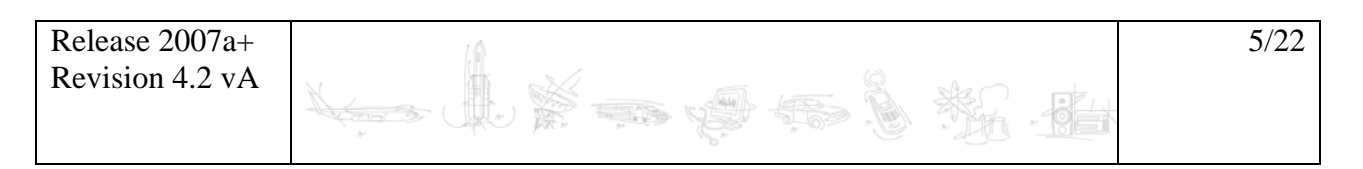

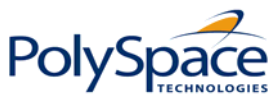

o The Graphical interface allows the installation of the FLEXnet server: *FLEXiDInstaller.exe.* 

**Note** that The *FLEXiDCleanupUtility.exe* interface allows to uninstall the FLEXnet server.

- o The Graphical interface allows the management of the license: *lmtools.exe*.
- o The associated Vendor service: *MLM.exe.* It keeps track of the number of licenses checked out, and where they are.
- o A License service: *lmgrd.exe.* It handles the initial contact with PolySpace, passing the connection on to *MLM.exe*. It also starts and restarts *MLM.exe*.
- o A program allowing to stop the Server: *lmdown.exe*. It can be used with a command line.
- o A program allowing you to see the hostid of your machine: *lmhostid.exe*. It can be used with a command line.
- o A program allowing to check available features of the license server: *lmflex.exe*. It can be used with a command line.
- o A FLEXnet utilities program: *lmutil.exe*. used for license server management and administration (display of the mac address, ip address, disk serial number, user name, etc.). It can be used with a command line.
- o Data file *windows\_flexlm\_tools* is internal binary data file related to associated Windows machine.

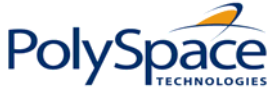

<span id="page-6-0"></span>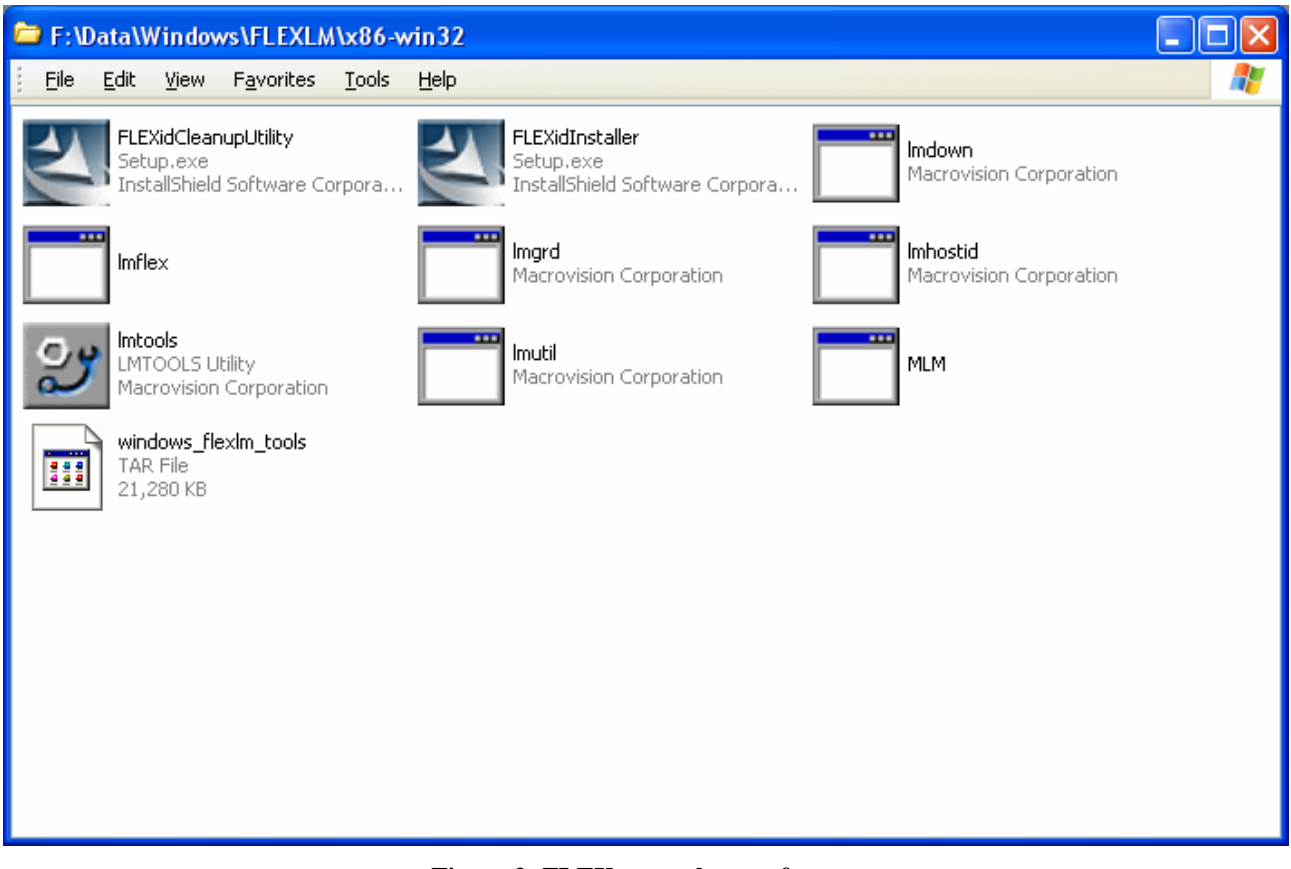

**Figure 2: FLEXnet package software.** 

Note: It is a simple copy of what is available on the CD-ROM in  $\leq$ CD-ROM>\Data\Windows\FLEXLM\x86-win32.

<span id="page-6-1"></span>• On a Linux machine and a Solaris machine

Software components relate to the standard FLEXnet package is equivalent except that it is for a UNIX machine:

- o The associated Vendor service: *MLM.* It keeps track of the number of licenses checked out, and where they are.
- o The License daemon: *lmgrd .* It handles the initial contact with PolySpace, passing the connection on to *MLM*. It also starts and restarts MLM.
- o The tool allows the management of the license: *lmutil* .
- o A program allowing to stop the Server: *lmdown* .
- o A program allowing to see the hosted of the machine: *lmhostid* .
- o A program allowing to check available features of the license server: *lmflex*.
- o Data files *linux\_flexlm\_tools* and *sun\_solaris\_flexlm\_tools* are internal binary data files related to associated OS machine.

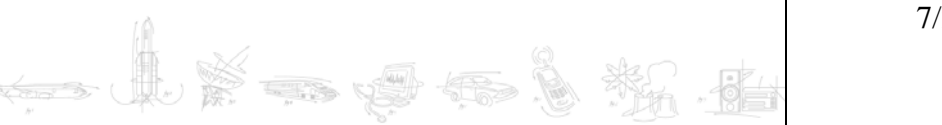

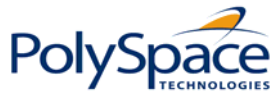

**Note**: It is a simple copy of what is available on the CD-ROM in *<CD-ROM>/Data/Unix/FLEXLM/x86-linux and <CD-ROM>/Data/Unix/FLEXLM/sparc-solaris*.

 $\sim$  3  $\pm$ 

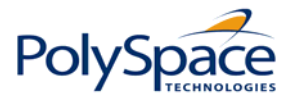

# <span id="page-8-0"></span>*1.5 Supported machines and versions*

### **1.5.1 Available FLEXnet release**

<span id="page-8-4"></span><span id="page-8-1"></span>This is the release **10.8** of FLEXnet which is supported.

### **1.5.2 Supported machines**

The FLEXnet server is available on all platforms supported by PolySpace products (plus Windows Server 2003). The following table summarizes protections, FLEXnet server installation and PolySpace Products usage in relation with PolySpace products versions and operating systems:

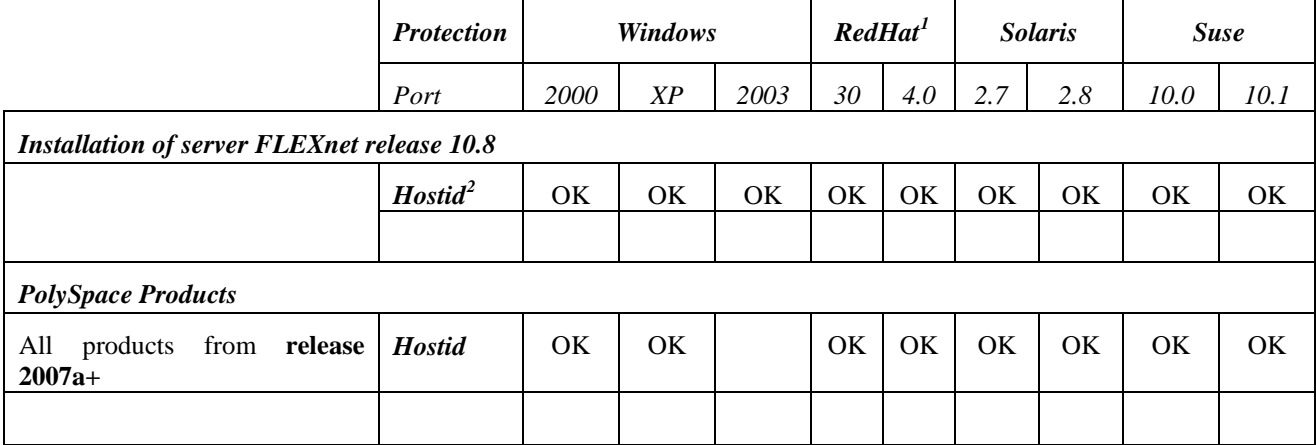

### **1.5.3 Recommendations about network for concurrent licensing**

It is mandatory to have a good network configuration on a FLEXnet client to have good performances of an analysis with PolySpace.

We have noticed that if the client machine knows the FLEXnet server in its hosts file, then the analysis is quick. At the inverse, if the client machine does not know it (ping *<server\_name>* does not work), then the analysis takes more than twice the time.

<span id="page-8-2"></span><sup>&</sup>lt;sup>1</sup> RedHat Enterprise Linux WorkStation

<span id="page-8-3"></span><sup>&</sup>lt;sup>2</sup> Hostid can be a Mac address or a serial disk number (see "Getting the license hostid").

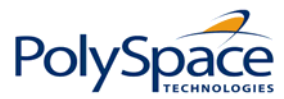

# <span id="page-9-0"></span>**2 Installing the FLEXnet** *server*

FLEXnet software components are located on the PolySpace Products CD-ROM.

# *2.1 Location*

On Windows, FLEXnet components are located on the CD-ROM in *<CD-ROM>\Data\Windows\FLEXLM\x86-win32* .

On UNIX, they are located on the CD-ROM in *<CD-ROM>/Data/Unix/FLEXLM*.This directory contains sub-folders *x86-linux, and sparc-solaris*:

- *x86-linux* directory concerns all Linux OS supported by PolySpace.
- *sparc-solaris* directory concerns Solaris OS supported by PolySpace.

**Note:** the current documentation is located in <*CD-ROM>/Docs/Manuals.*

# *2.2 Windows Install*

Install consists in only a simple copy/paste:

- 1. The first step: copy the *<CD-ROM>\Data\Windows\FLEXLM\x86-win32* directory on the machine. A permanent directory must be chosen on this machine.
- 2. The second step: copy in the chosen directory the license file license.dat.
- 3. The third step: run the *FLEXiDInstaller.exe* in the chosen directory and follow the instruction given by the installer.

The previous picture (see [Figure 2](#page-6-1)) shows an example of a copy of the FLEXnet server on a chosen directory.

# *2.3 UNIX Install*

Install consists in only a simple copy/paste:

- 1. The first step: copy the *<CD-ROM>/Data/Unix/FLEXLM/<UNIX>* directory on the server (<UNIX> could be x86-linux or sparc-solaris). A permanent directory must be chosen on this machine.
- 2. Then copy the license file license.dat in the chosen directory.

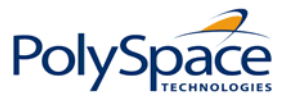

# <span id="page-10-0"></span>**3 Setting up the FLEXnet server**

<span id="page-10-1"></span>Before setting up the FLEXnet server, it is mandatory to update the license.dat file with the right name of the server or with its IP address: see section "[License format](#page-17-1)".

# *3.1 On a UNIX system*

Start the FLEXnet deamon server:

```
<FLEXnetPath>/lmgrd -c <license_lic_path> -l <filename.log> &
```
*where <license\_lic\_path>* is the absolute location of the file license.dat file. It is recommended to launch server with option  $-1 \leq f$  *i* lename. log>. It permits to have a log file where all accesses and exchanges are notified in file name  $\leq$  *f* i lename. log>.

### **Example**:

With all commands and license.dat file located in /usr/local/PolySpace/FLEXnet:

/usr/local/PolySpace/FLEXnet/lmgrd –c /usr/local/PolySpace/FLEXnet/license.dat –l /usr/local/PolySpace/FLEXnet/FLEXnet.log &

**Note:** ./*lmgrd –h* gives more information about all available options of the program. Also, FLEXnet.log file gives a state of the FLEXnet server.

To shutdown the server, launch: ./*lmutil lmdown -c <license\_lic\_path>*

**Note:** ./*lmutil –h* gives more information about all available options of the lmutil program.

# *3.2 On a Windows system*

On the chosen platform, the installation must be performed with a user that has the **administrator** rights. It is recommended that you use the administrator user for the given platform.

# *3.3 Configuring the License Manager as a Windows Service*

To configure a license server as a service, you must have Administrator privileges:

- ¾ Step1: Run *lmtools.exe*.
- $\triangleright$  Step 2: Click the "Configuration using Services" radio button, and then click on the "Config. Services" tab (see [Figure 3: "Service/License File" tab in lmtools.exe.\)](#page-12-1).
- ¾ Step 3: Configure the "Conf Services" tab (see [Figure 4: Config Services tab.](#page-12-2)):
	- o In the "*Service Name*" field, type the name of the service that you want to define, for example, "PolySpace FLEXnet Server".

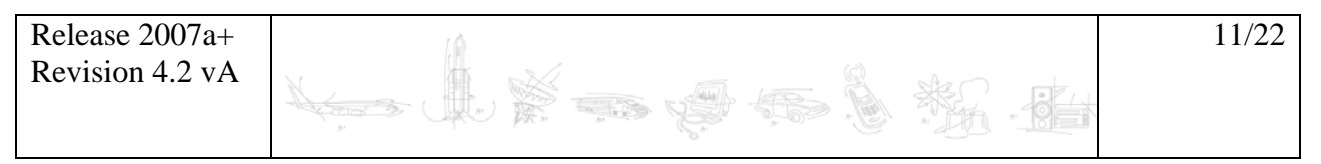

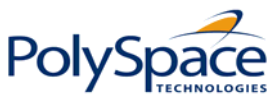

- o In the "*Path to the lmgrd.exe file*" field, enter or browse to *lmgrd.exe* for the license Server.
- o In the "Path to the license file" field, enter or browse to the license file for the license Server. It relates to the *license.dat* file. The *license.dat* file is provided when a PolySpace product has been bought.

**Note**: The server name or IP address must be updated in the *license.dat* file (see section ["Type of licensing"](#page-17-2)).

- o In the "Path to the debug log file", enter or browse to the debug log file that this license server writes. Before, you have created it in the permanent chosen directory.
- o To save the new "PolySpace FLEXnet Server" service, click on "Save Service".
- o Do not forget to enable the two radio button "Use Services" and "Start server at power up" (see [Figure 4: Config Services tab.\)](#page-12-2).
- ¾ Step 4: Start the FLEXnet Server (see [Figure 5: Start/Restart/Stop FLEXnet Server tab.\)](#page-12-1) using the "Start/Stop/ReRead" tab. To start the new "PolySpace FLEXnet Server" service, click on "Start Server".

**Note**: Any modification on the *license.dat* file requires the server to reread the license file, this is accomplished by using the "ReRead license file" button.

¾ Step 5: Verify the status of the server using the "Server Status" tab (see [Figure 6: Server](#page-12-2)  [Status Tab.\)](#page-12-2). This verification is done by clicking on "Perform Status Enquiry" button.

On the output window, a message gives the status of the Server and of the *license.dat* file (see format in section ["License format"](#page-17-1)).

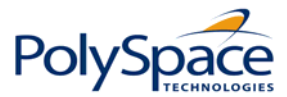

<span id="page-12-0"></span>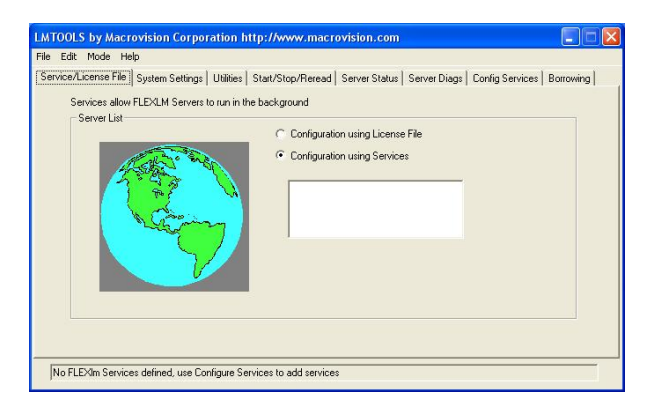

**Figure 3: "Service/License File" tab in lmtools.exe.** 

<span id="page-12-2"></span><span id="page-12-1"></span>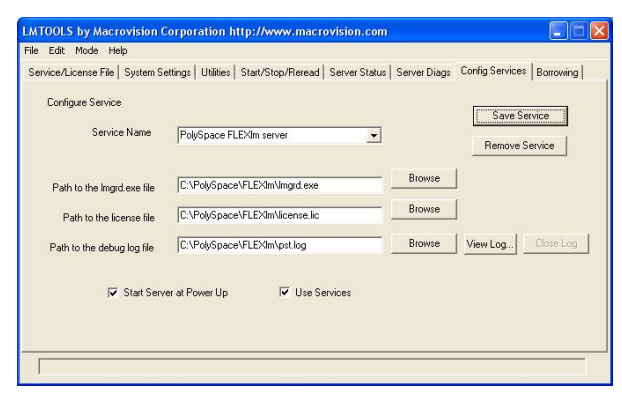

**Figure 4: Config Services tab.** 

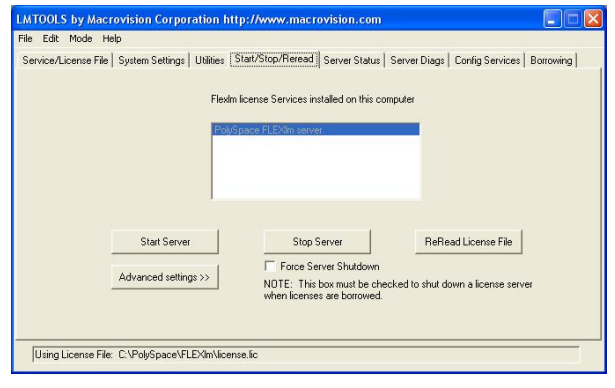

**Figure 5: Start/Restart/Stop FLEXnet Server tab.** 

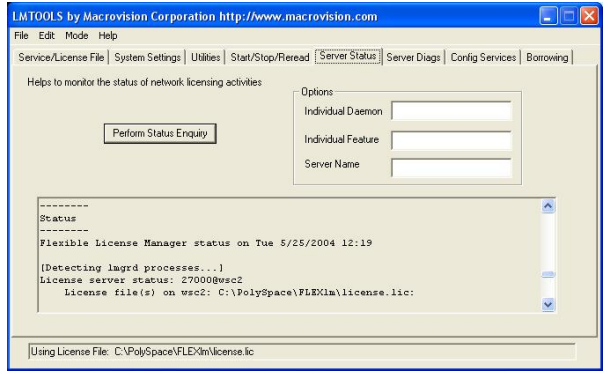

**Figure 6: Server Status Tab.** 

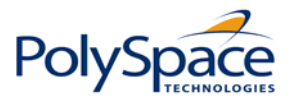

# <span id="page-13-0"></span>*3.4 Installing PolySpace licenses on an existing FLEXnet server*

Please refer to the end user manual of FLEXnet server which deals with manipulation. It describes how to add or modify a PolySpace licenses to an existing server. The end user manual can directly get updated information on the macrovision web site (http://www.macrovision.com).

**Note**: The *lmgrd* or *lmgrd.exe* service must have the same version number for all Vendor products. Please refer to the FLEXnet version number supported by PolySpace at paragraph ["Available FLEXnet release"](#page-8-4).

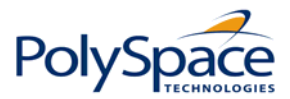

# <span id="page-14-0"></span>**4 License on a PolySpace product**

<span id="page-14-1"></span>This section only deals with the installation of the *license.dat* file on the PolySpace products, and behaviors related to standard usage.

Please refer to the Installation Guide to the install of a PolySpace product.

# *4.1 License.dat installation and location*

The same *license.dat* file must be used for the FLEXnet server and for any PolySpace product, with the standard PolySpace subfolder localization (see format in section ["License](#page-17-1)  [format"](#page-17-1)):

- <PolySpaceInstallCommon>/etc on a UNIX platform (name of sub folder is by default PolySpace\_Common and located just above PolySpace Product).
- <PolySpaceInstallCommon>\etc on a Windows platform.

**Important Note**: The *license.dat* file must not be renamed and must be placed in the etc directory, just like the old "license.dat" file. Along with this, you must remove any "license.dat" file from the etc directory.

For the license file localization, The FLEXnet behavior is used. The license file is searched in the following order:

- License file from MLM\_LICENSE\_FILE or LM\_LICENSE\_FILE environment variable if set.
- License file from etc directory in <PolySpaceInstallCommon>.
- License file from Windows registry (\HKEY\_LOCAL\_MACHINE\Software\FLEXlm\License Manager) or in \$HOME/.flexlmrc on UNIX machine.
- License file from c:\flexlm on a Windows machine or from /usr/local/flexlm/licenses on a UNIX machine.

Note that if no license.dat has been found at the previous location, The FLEXnet licensing management searches for a license.lic file.

# *4.2 Checking PolySpace Usage*

The PolySpace products usage is standard. The command *polyspace[-desktop]- [c|ada|cpp|ada95]-check-license* allows you to check a PolySpace license.

The result of the command can be seen in a PolySpace log file:

```
Release 2007a+ 
Revision 4.2 vA 
                                                                           15/22
<polyspace-c-check-license 2007a+ PID460 PGID2616> 
<polyspace-viewer V4.2.2.12> 
… 
Options used with Verifier:
```
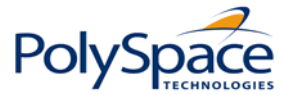

```
-prog=polyspace 
-polyspace-version=4_2_1_6 
… 
-lang=C 
-no-exec=true 
… 
Verifying host configuration ... 
… 
*** Configuration of the host : OK 
Checking license ... 
license is OK
```
On a Windows machine, the same command is available using a "cygwin" shell: /cygdrive/c/<PolySpaceInstallDir>/bin/polyspace[-desktop-]- [c|cpp|ada95]-check-license.

### *4.3 Error messages*

Most of the error messages are displayed in the log file, just after a license checking. As the license can be checked at any moment during an analysis, a message can also be displayed at any location in the associated PolySpace Log file. It generally stops the analysis.

Common errors are the following:

• Error -15, the FLEXnet server is unreachable:

```
Checking license ... 
Unable to checkout feature PolySpace Client C CPP for version
17: Cannot connect to license server system. 
  The license server manager (lmgrd) has not been started yet, 
  the wrong port@host or license file is being used, or the 
 port or hostname in the license file has been changed. 
Feature: PolySpace_Client_C_CPP 
Server name: fitou 
License path: 
/usr/local/attol/atu/v33a/sun4/sunOS5/bin/license.txt: 
    /usr/local.rhone/pst/tmp/nnu.lic:/usr/local.rhone/pst/*.lic 
FLEXnet Licensing error:-15,570. System Error: 115 "Operation 
now in progress" 
For further information, refer to the FLEXnet Licensing End User 
Guide, available at "www.macrovision.com". 
*** License error 
*** Aborting.
```
• Error -5, the PolySpace feature is not available:

Checking license ...

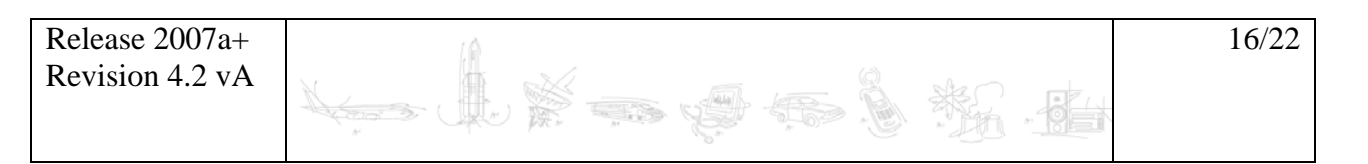

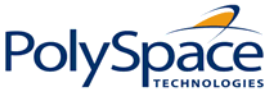

```
Unable to checkout feature PolySpace_Client_C_CPP for version 
17: No such feature exists. 
Feature: PolySpace_Client_C_CPP 
License path: 
/usr/local/attol/atu/v33a/sun4/sunOS5/bin/license.txt: 
    /usr/local.rhone/pst/tmp/nnu.lic:/usr/local.rhone/pst/*.lic 
FLEXnet Licensing error:-5,357 
For further information, refer to the FLEXnet Licensing End User 
Guide, available at "www.macrovision.com". 
*** License error 
*** Aborting.
```
• Error -21, the maintenance date has expired:

```
Checking license ... 
Unable to checkout feature PolySpace Client C CPP for version
17: License file does not support this version. 
Feature: PolySpace_Client_C_CPP 
Application version > License version: 17 > 16 
License path: 
/usr/local/attol/atu/v33a/sun4/sunOS5/bin/license.txt: 
    /usr/local.rhone/pst/tmp/nnu.lic:/usr/local.rhone/pst/*.lic 
FLEXnet Licensing error:-21,126 
For further information, refer to the FLEXnet Licensing End User 
Guide, available at "www.macrovision.com". 
*** License error 
*** Aborting.
```
• Error -10, the license date has expired:

```
Checking license ... 
Unable to checkout feature PolySpace_Client_C_CPP for version 
17: Feature has expired. 
Feature: PolySpace Client C CPP
Expire date: 31-jan-2007 
License path: 
/usr/local/attol/atu/v33a/sun4/sunOS5/bin/license.txt: 
    /usr/local.rhone/pst/tmp/nnu.lic:/usr/local.rhone/pst/*.lic 
FLEXnet Licensing error:-10,32 
For further information, refer to the FLEXnet Licensing End User 
Guide,available at "www.macrovision.com". 
*** License error 
*** Aborting.
```
For other errors, please refer to the FLEXnet licensing End User Guide available at [www.macrovision.com.](http://www.macrovision.com/)

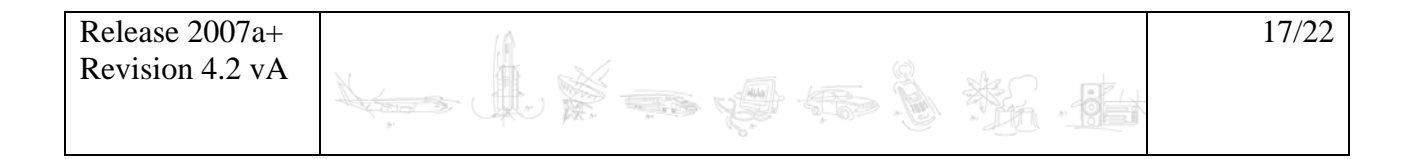

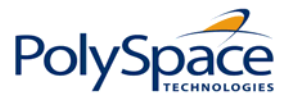

# <span id="page-17-0"></span>**5 License format**

<span id="page-17-1"></span>The license file is named "*license.dat*".

# *5.1 Type of licensing*

<span id="page-17-2"></span>PolySpace product can run with two kinds of license files: concurrent licenses and individual licenses.

### • **Concurrent license file**

This license file requires a FLEXnet license manager running. It has the following format:

```
SERVER <a_server> <server hostid>
VENDOR MLM 
INCREMENT PolySpace Feature MLM <passcode version_number>
<date_of_license_end> <number_of_licenses> <key> 
HOSTID=<internal_number> DUP_GROUP=UH SN=<a_serial_number>
```
- ¾ *<a\_server>*: name of the FLEXnet server or IP address. **Note: This is the only value that can be edited (with an ASCII editor) by the administrator when the location of the FLEXnet server changes.** This file can be edited and  $\leq a$  server changed before setting up the FLEXnet server (see also section ["Setting up the FLEXnet server](#page-10-1)").
- ¾ <server\_hostid>: This is the *hostid* of the server, usually the Mac address on UNIX system and the disk serial number on Windows (see section "[Getting the license hostid](#page-18-1)"). The <server\_hostid> must be given to obtain a license file (see section ["Getting the](#page-18-1)  [license hostid](#page-18-1)").
- ¾ MLM: Vendor daemon for PolySpace products licensing.

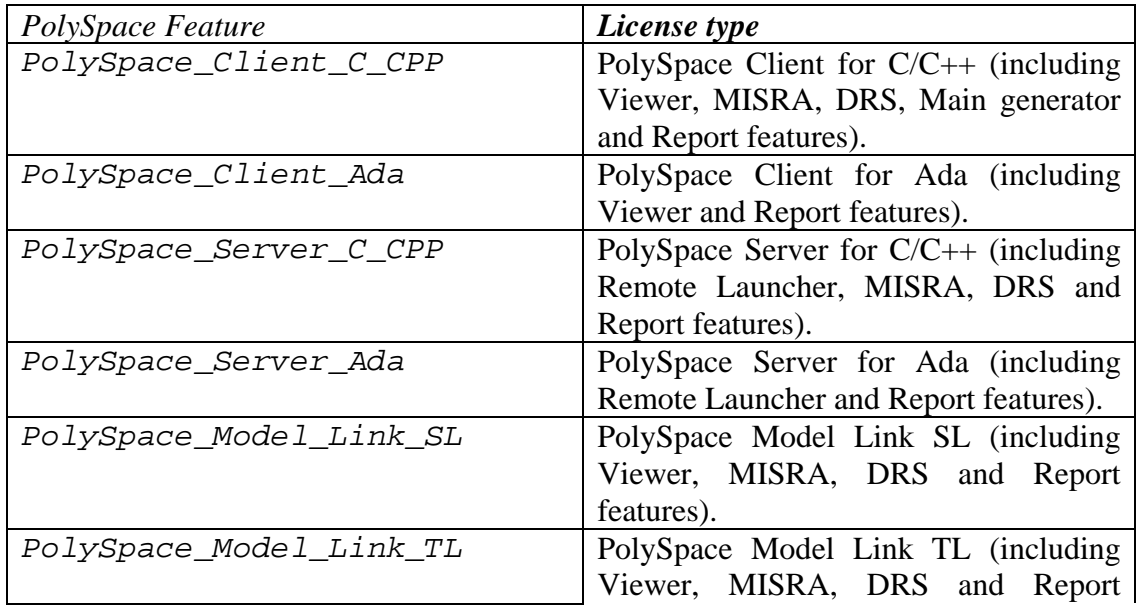

¾ <PolySpace\_Feature>: type of license.

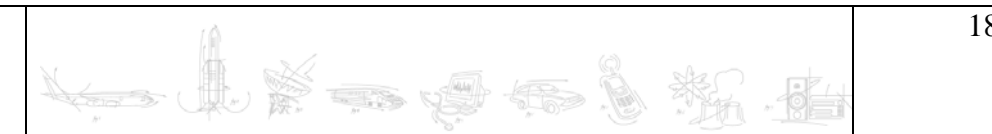

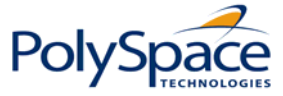

<span id="page-18-0"></span>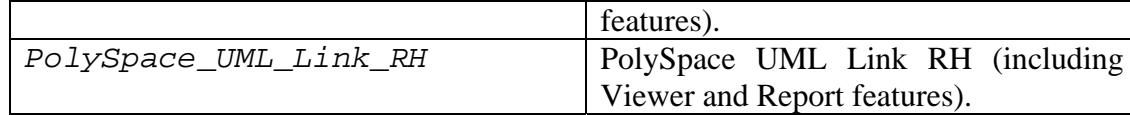

**Note**: the previous table lists an **exhaustive** review of all available licenses for PolySpace products.

- ¾ *<number\_of\_licence>:* number of available licenses for a given type.
- ¾ <passcode\_version\_number> and <date\_of\_license\_end>: available maintenance (and end dates.

Example:

```
SERVER dev13 831da5d6 
VENDOR MLM 
# 
INCREMENT PolySpace_Client_C_CPP MLM 17 31-jan-2008 20 DF1FB89EB243 
HOSTID=ID=12345 DUP_GROUP=UH SN=12345 
INCREMENT PolySpace_Server_C_CPP MLM 17 31-jan-2008 20 9BFB0453E70F 
HOSTID=ID=1234E DUP_GROUP=UH SN=1234E 
INCREMENT PolySpace_Model_Link_SL MLM 17 31-jan-2008 20 B639E1D6739A 
HOSTID=ID=324AF DUP_GROUP=UH SN=324AF
```
#### • **Individual license file**

This kind of license is used for individual user and computer. It **does not** require a FLEXnet license manager running. It has the following format:

```
INCREMENT <PolySpace_Feature> MLM <passcode_version_number> 
<date_of_license_end> uncounted <key> HOSTID=<machine_hostid>
SN=<a_serial_number>
```
¾ <machine\_hostid>: This is the *hostid* of the machine, usually the Mac address on UNIX system and the disk serial number on Windows (see section ["Getting the license](#page-18-1)  [hostid](#page-18-1)"). The <machine\_hostid> must be given to obtain a license file (see section ["Getting the license hostid"](#page-18-1)).

Example:

```
INCREMENT PolySpace_Client_C_CPP MLM 17 31-jan-2008 uncounted DF1FB89EB243 
HOSTID=DISK_SERIAL_NUM=e855c07a SN=AE12345
```
### <span id="page-18-1"></span>*5.2 Getting the license hostid*

#### • **On a UNIX machine**

The hostid corresponds to the MAC address of the machine where the FLEXnet server is running (using a concurrent license) or where the individual license is used.

The hostid of a UNIX machine can be display using the lmutil FLEXnet utility available on the PolySpace CD-ROM at <CD-ROM>/Data/Unix/FLEXLM/x86-linux for a Linux system or at

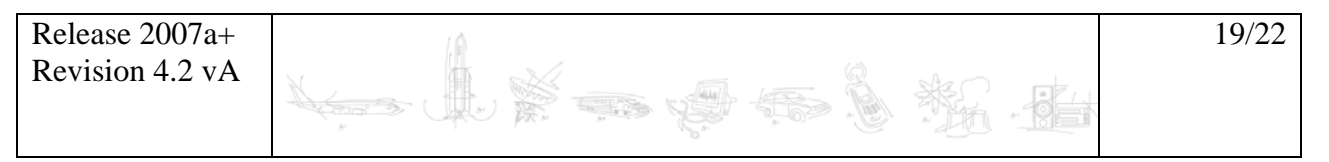

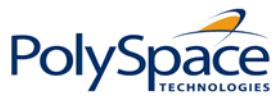

<CD-ROM>/Data/Unix/FLEXLM/sparc-solaris for a Solaris system. Use the following command:

./lmutil lmhostid

The result on a shell window looks like the following:

lmutil - Copyright (c) 1989-2007 by Macrovision Corporation. All rights reserved. The FLEXlm host ID of this machine is "831da5d6"

The number between double quotes needs to be transmitted to The MathWorks in order to obtain the license file (see "**How To contact The MathWorks**" page 2).

### • **On a Windows machine**

Hostid or  $\epsilon$  machine hostid> corresponds to the Serial disk number of the machine where the FLEXnet server is running (using a concurrent license) or where the individual license is used.

The hostid of a Windows machine can be display using the lmtools.exe FLEXnet utility available on the PolySpace CD-ROM at <CD-ROM>\Data\Windows\FLEXLM\x86-win32.

The serial number ("**Disk volume serial number"**) needs to be checked in the "System Settings" tab of lmtools.exe on windows (see [Figure 7: Disk Volume Serial Number accessible](#page-20-1)  [from LMTOOLS.\)](#page-20-1).

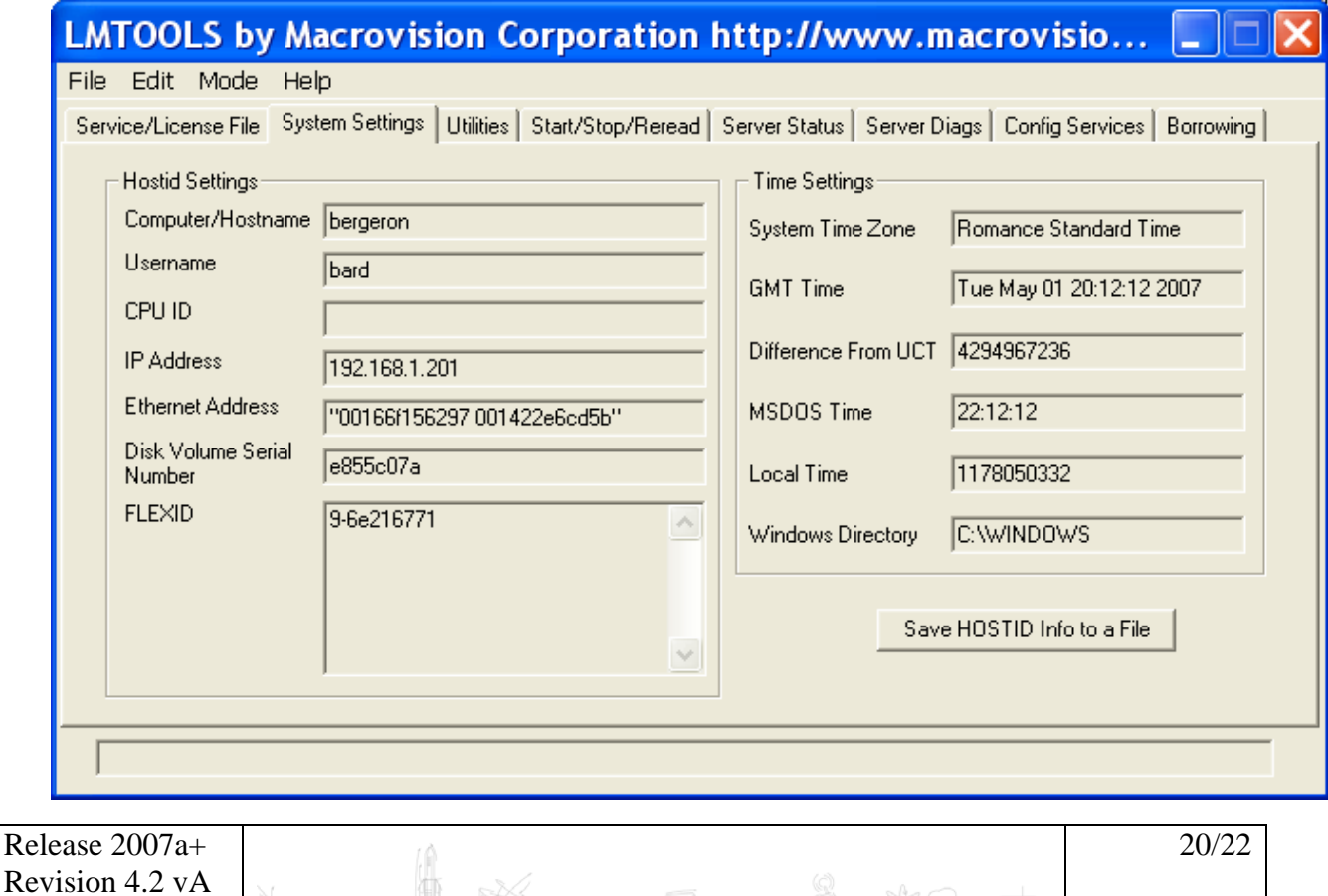

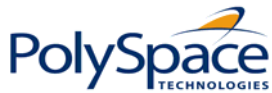

#### **Figure 7: Disk Volume Serial Number accessible from LMTOOLS.**

<span id="page-20-1"></span><span id="page-20-0"></span>It can also be obtain using the following command prompt:

```
lmutil.exe lmhostid -vsn
```
The result on a Command Prompt window looks like the following:

lmutil - Copyright (c) 1989-2007 by Macrovision Corporation. All rights reserved The FLEXlm host ID of this machine is "DISK\_SERIAL\_NUM=e855c07a"

The number between double quotes needs to be transmitted to The MathWorks in order to obtain the license file (see "**How To contact The MathWorks**" page 2).

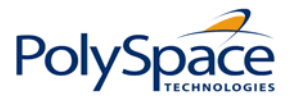

### **Index**

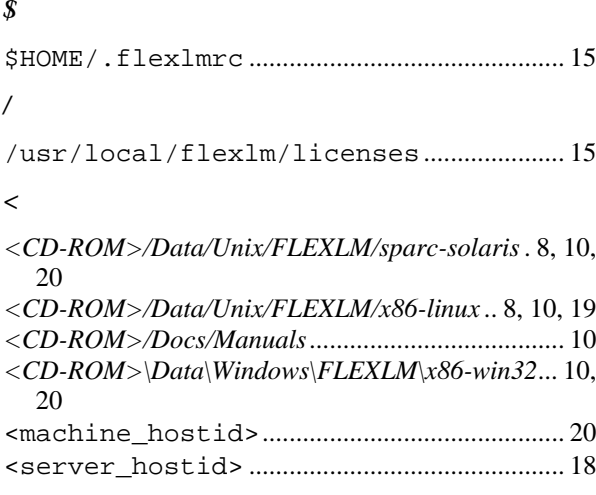

### $\boldsymbol{C}$

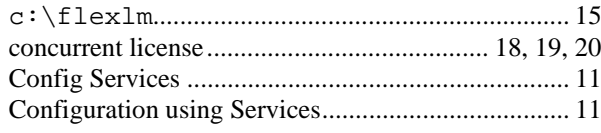

### $\boldsymbol{E}$

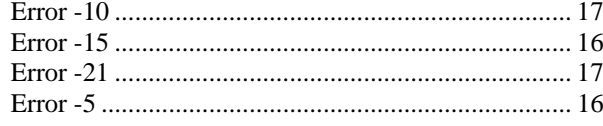

### $\pmb{F}$

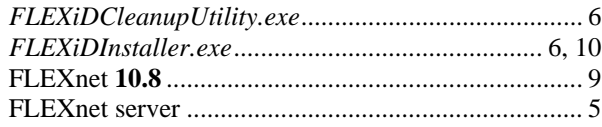

### $\boldsymbol{H}$

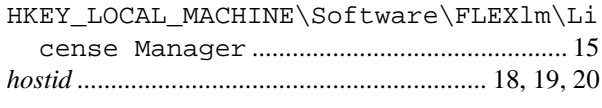

### $\boldsymbol{I}$

## $\boldsymbol{L}$

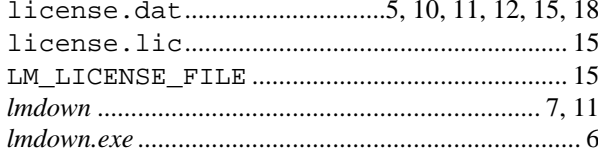

 $\sqrt{\frac{1}{2}}$ 

自

 $\mathcal{L}_{\text{max}}$ 

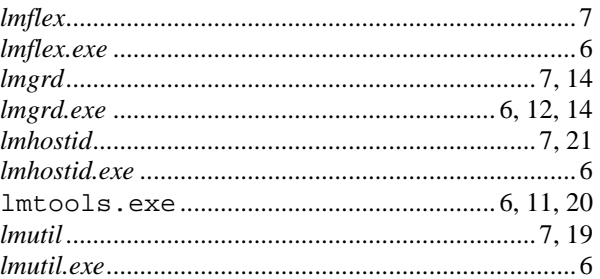

### $\boldsymbol{M}$

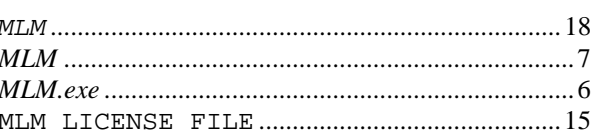

### $\overline{P}$

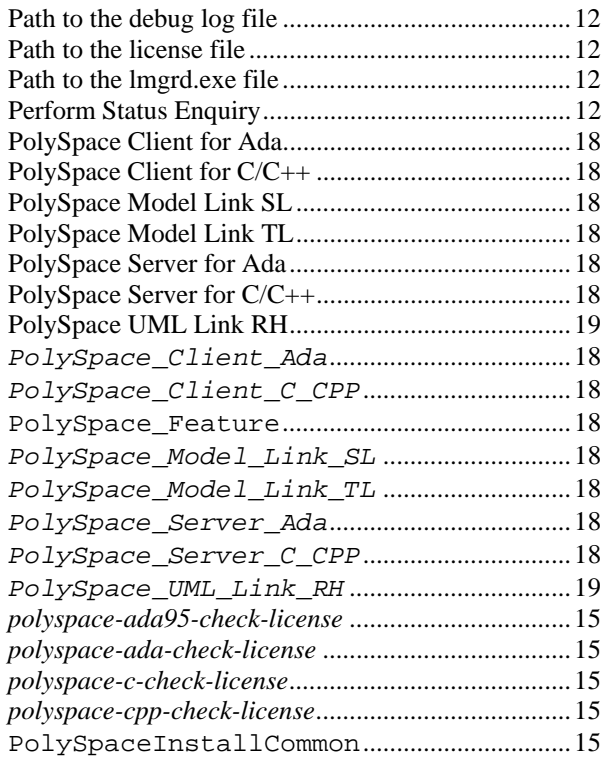

#### $\boldsymbol{S}$

Fra

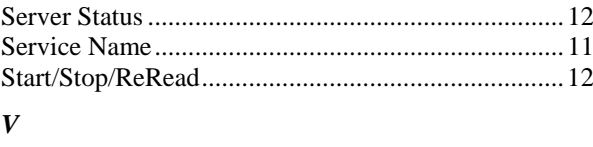

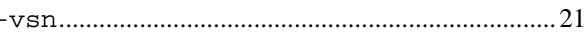

\*); · 196

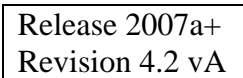